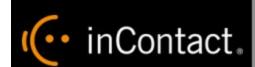

# **Customer Guide to Avaya Integrations**

www.incontact.com

WFM v2

#### **Customer Guide to Avaya Integrations**

- Last Revision June 2016
- About inContact inContact (NASDAQ: SAAS) is the cloud contact center software leader, with
  the most complete, easiest, and most reliable solution to help organizations achieve their customer experience goals. inContact continuously innovates in the cloud and is the only provider
  to offer a complete solution that includes the customer interaction cloud, an expert service
  model, and the broadest partner ecosystem. Recognized as a market leader by Gartner, IDC,
  Frost & Sullivan, Ovum, and DMG, inContact supports over 6 billion interactions per year for
  enterprise, midmarket, government organizations, and business process outsourcers (BPOs)
  who operate in multiple divisions, locations, and global regions. To learn more about inContact,
  visit www.incontact.com.
- Copyright ©2016 inContact, Inc.
- **Disclaimer** inContact reserves the right to update or append this document, as needed.
- **Contact** Send suggestions or corrections regarding this guide to the technical documentation team at documentationsrequest-discover@incontact.com.

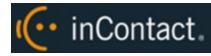

#### **Table of Contents**

| Introduction                                                         | 5  |
|----------------------------------------------------------------------|----|
| Audience                                                             | 5  |
| Goals                                                                | 5  |
| Assumptions                                                          | 5  |
| Need-to-Knows                                                        | 5  |
| inContact Workforce Management v2 Integrations Overview              | 6  |
| Avaya Aura Contact Center (AACC) Integration                         | 7  |
| Avaya Aura Contact Center Integration Overview                       | 8  |
| Integration Components                                               | 8  |
| Customer Responsibilities                                            | 8  |
| Related References                                                   | 9  |
| Avaya Requirements for AACC Integrations                             | 10 |
| Hardware                                                             | 10 |
| Software                                                             | 10 |
| Licensing                                                            | 10 |
| inContact Workforce Management v2 Requirements for AACC Integrations | 11 |
| Hardware                                                             | 11 |
| Ports                                                                | 11 |
| Software                                                             | 11 |
| Licensing                                                            | 12 |
| Avaya Call Management System (CMS) Integration                       | 13 |
| Avaya CMS Integration Overview                                       | 14 |
| Integration Components                                               | 14 |
| Customer Responsibilities                                            | 15 |
| Related Tasks                                                        | 15 |
| Related References                                                   | 16 |
| Avava Requirements for Avava CMS Integrations                        | 17 |

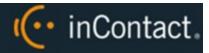

| Hardware                                                                  | 17 |
|---------------------------------------------------------------------------|----|
| Software                                                                  | 17 |
| Licensing                                                                 | 17 |
| inContact Workforce Management v2 Requirements for Avaya CMS Integrations | 18 |
| Hardware                                                                  | 18 |
| Ports                                                                     | 18 |
| Software                                                                  | 19 |
| Licensing                                                                 | 19 |
| Customer Integration Tasks                                                | 20 |
| Confirm the Avaya Switch Configuration                                    | 21 |
| Allocate Space for Call Records in Avaya CMS                              | 22 |
| Start the Generic-BTA and BT-Socket Interfaces                            | 24 |

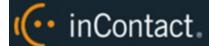

#### Introduction

#### **Audience**

This document is written for customers and prospective customers interested in integrating inContact Workforce Management v2 with the specified contact center system. Readers who will perform tasks discussed in this guide should have a basic level of familiarity with general networking, the Windows operating system, the contact center system that serves as the integration source, and inContact Workforce Management v2.

#### Goals

The goal of this document is to provide knowledge, reference, and procedural information necessary to understand a proposed inContact WFM v2 integration, and to configure the integration source system's equipment, software, or both to support the integration.

#### Note:

This document is NOT intended as a specific system or network design document. If further clarification is needed regarding the integration source, consult with that vendor.

#### **Assumptions**

This document assumes the reader has access to an inContact WFO Sales Engineer, Project Manager, or other resource to assist in applying this information to the reader's environment.

#### Need-to-Knows

For information and tasks related to inContact WFM v2 configuration, consult your installation team.

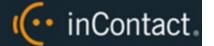

#### inContact Workforce Management v2 Integrations Overview

inContact Workforce Management v2 can integrate with a number of other contact center systems, such as PBX/ACD platforms and call center management systems, to obtain real-time and historical data. This information is used by inContact WFM v2 to populate real-time reports and produce accurate forecasts for scheduling.

For all integrations, you are responsible for supplying the physical connections, IP connection(s), or both, to the contact center system. There may also be customer prerequisite tasks that must be completed; where applicable, these are outlined in the integration guide.

Regardless of the integration type, inContact WFM v2 uses the components listed in the following table. Components specific to the contact center system are discussed later in this guide.

| Component                                                                                                    | Function                                                                                                    |  |  |  |
|----------------------------------------------------------------------------------------------------|----------------------------------------------------------------------------------------------------|--|--|--|
| Historical<br>Hub                                                                                                    | The Historical Hub connects to the integration source, imports historical call volume data, and writes it to the inContact WFM v2 database. |  |  |  |
| Real-Time The Real-Time Hub receives a stream of data from the integration source Hub into inContact WFM v2 for a variety of purposes. |                                                                                                    |  |  |  |

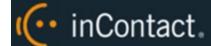

## **Avaya Aura Contact Center (AACC) Integration**

This section covers knowledge and tasks you must perform as part of the AACC integration.

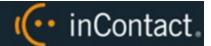

#### Avaya Aura Contact Center Integration Overview

inContact Workforce Management v2 can integrate with Avaya Aura Contact Center (AACC) to receive both historical call data and real-time agent status information.

Historical data is imported via ODBC from the Contact Center Manager Server (CCMS) database. Agent status is obtained via the Real-time Statistics Multicast (RSM) and the Real-time Data (RTD) API.

#### **Integration Components**

The following diagram shows a general architecture for this solution. The purpose of each AACC component is explained in the accompanying table. For details on the inContact WFM v2 components, see inContact Workforce Management v2 Overview.

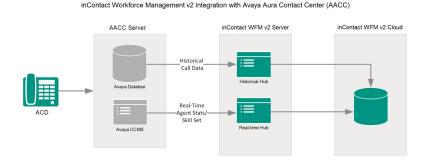

| Component        | Function                                                                                                    |  |  |  |  |
|------------------|----------------------------------------------------------------------------------------------------|--|--|--|--|
| Avaya CCMS       | inContact WFM v2 imports historical call data from the CCMS database via an ODBC connection. In addition, CCMS provides real-time statistical data for skillsets, agents, IVRs, routes, and servers/nodes via the Real-time Statistics Multicast (RSM) and the Real-time Data (RTD) API. |  |  |  |  |
| Avaya RTD<br>SDK | The Software Developer's Kit (SDK) is installed on the inContact WFM v2 server and includes the RTD API for receiving agent status data.                                                                                                    |  |  |  |  |

#### **Customer Responsibilities**

Customers are responsible for supplying the physical connection(s), IP connection(s), or both to the Avaya system, as well as for obtaining any licensing required by Avaya.

The following table provides a high-level overview of the customer configuration steps for AACC and inContact WFM v2 integrations.

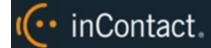

| Step | Description                                                                                                    |  |  |  |  |  |
|------|----------------------------------------------------------------------------------------------------|--|--|--|--|--|
| 1    | Complete all necessary physical and IP connections between the inContact WFM v2 server and the LAN.                                                                                                    |  |  |  |  |  |
| 2    | Obtain any necessary Avaya software and licensing.                                                                                                    |  |  |  |  |  |
| 3    | Enable all AACC real-time feeds and the RSM service on the Avaya Aura Contact Center Management Server (CCMS).                                                                                                    |  |  |  |  |  |
| 4    | Create a user account for inContact WFM v2 with access to real-time data on the CCMS. The existing CCMS Administrator account may be used for this purpose.                                                                                                    |  |  |  |  |  |
| 5    | Provide the CCMS installation disk to the inContact WFM v2 Installation team so they can install the Intersystems Cache ODBC driver on the inContact WFM v2 server.                                                                                                 |  |  |  |  |  |
| 6    | Provide the following information to the installation team:  • IP address of the CCMS server and ODBC port  • Database name/Cache namespace  • CCMS username and password for both the ODBC and the RTD connections  • Timezone configured on the Avaya Aura server |  |  |  |  |  |

#### Related References

- Avaya Requirements for AACC Integrations
- inContact Workforce Management v2 Requirements for AACC Integrations

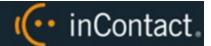

#### Avaya Requirements for AACC Integrations

inContact Workforce Management v2 can integrate with Avaya Aura Contact Center (AACC) to receive both historical call data and real-time agent status information.

This section provides a reference to the required Avaya components for this integration.

For more information, see Avaya Aura Contact Center Integration Overview.

#### Hardware

This integration has been tested with and is supported for:

• Avaya Communication Server (CS) 1000

#### Software

This integration has been tested with and is supported for:

- AACC Manager Server v6.4 with the RSM service enabled
- Avaya Aura CCMS RTD SDK (installed on the inContact WFM v2 server)

#### Licensing

In addition to CCMS licenses, this integration requires the following licensing:

• One CCMS user account license for inContact WFM v2. The account must have access to real-time reports. Typically, the CCMS Administrator account is used.

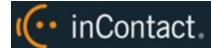

## inContact Workforce Management v2 Requirements for AACC Integrations

inContact Workforce Management v2 can integrate with Avaya Aura Contact Center (AACC) to receive both historical call data and real-time agent status information.

This section provides a reference to the required inContact WFM v2 components for this integration.

For more information, see Avaya Aura Contact Center Integration Overview.

#### Hardware

A physical or virtual server is required at the customer's site to host the Hub services that obtain information from the AACC. inContact WFM v2 hardware requirements vary depending on the deployment model and whether additional inContact Workforce Optimization products are being deployed. Appropriate hardware is identified during the discovery process.

#### **Ports**

The following table provides details about the ports used in this integration.

| Process                     | Port | Transport | Direction           | Description                                                                                                    |
|-----------------------------|------|-----------|---------------------|----------------------------------------------------------------------------------------------------|
| ODBC                        | 1972 | TCP       | Outbound            | Default Avaya listener port on the AACC server for ODBC connection requests. This port must be open on the inContact WFM v2 server and the AACC server.                                                                                       |
| inContact<br>WFM v2<br>Hubs | 80   | НТТР      | Bi-dir-<br>ectional | Communication between the inContact WFM v2<br>Real-Time and Historical Hubs, and the inContact<br>WFM v2, takes place over this standard Internet<br>port. The port must be open on the inContact WFM<br>v2 server and any network firewalls. |

#### Software

This integration has been tested with and is supported for:

inContact Workforce Management v2 16.1 or later

The following third-party software is also required:

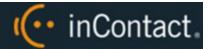

• Intersystems Cache ODBC driver (available on the CCMS installation disk)

#### Licensing

This integration requires the following licensing:

• One (1) inContact WFM v2 license per user

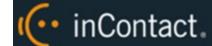

# **Avaya Call Management System (CMS) Integration**

This section provides an overview of the Avaya CMS integration, including server and site requirements.

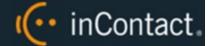

#### Avaya CMS Integration Overview

inContact Workforce Management v2 can integrate with the Avaya Call Management System (CMS) to receive both historical call data and real-time agent status information.

Historical data is imported via ODBC from the IBM Informix database in CMS. Avaya CMS offers both an External Call History Interface (ECHI) and an Internal Call History Interface (ICHI). Only one can be active at any given time. This integration can work with either.

Real-time agent status is obtained via the CMS Real Time Adherence (Generic-RTA) interface. Split/skill data is obtained through the CMS RT-Socket interface.

#### **Integration Components**

The following diagram shows a general architecture for this solution. The purpose of each Avaya CMS component is explained in the accompanying table. For details on the inContact WFM v2 components, see inContact Workforce Management v2 Integrations Overview.

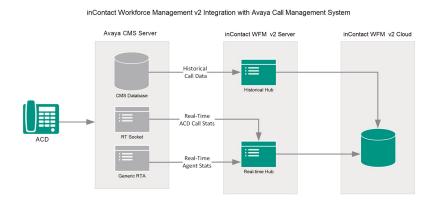

| Component                | Function                                                                                               |  |  |  |  |
|--------------------------|----------------------------------------------------------------------------------------------------|--|--|--|--|
| Avaya CMS                | inContact WFM v2 imports historical call data from the CMS Informix database using an ODBC connection. |  |  |  |  |
| Generic-RTA<br>Interface | Used by CMS to provide real-time statistical data for agents and splits/skills.                        |  |  |  |  |
| RT-Socket<br>Interface   | Used by CMS to provide real-time statistical data for agents and splits/skills.                        |  |  |  |  |

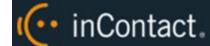

#### **Customer Responsibilities**

Customers are responsible for supplying the physical connection(s), IP connection(s), or both to the Avaya system, as well as for obtaining any licensing required by Avaya.

The following table provides a high-level overview of the customer configuration steps in Avaya CMS integrations. For links to tasks discussed in this guide, see <u>Related Tasks</u>.

| Step | Description                                                                                                    |  |  |  |  |  |
|------|----------------------------------------------------------------------------------------------------|--|--|--|--|--|
| 1    | Complete all necessary physical and IP connections between the inContact WFM v2 server(s) and the LAN.                                                                                                    |  |  |  |  |  |
| 2    | Obtain any necessary Avaya software and licensing.                                                                                                    |  |  |  |  |  |
| 3    | Configure (or confirm configuration of) the switch in CMS.                                                                                                    |  |  |  |  |  |
| 4    | Allocate space for call records.                                                                                                    |  |  |  |  |  |
| 5    | On the CMS server, create a user account for inContact WFM v2 and make it a member of the UNIX dbaccess group.                                                                                                    |  |  |  |  |  |
| 6    | Enable either the ECHI or ICHI interface.                                                                                                    |  |  |  |  |  |
| 7    | Start the Generic-RTA and RT-Socket interfaces.                                                                                                    |  |  |  |  |  |
| 8    | Provide the CMS installation disk to the inContact WFM v2 installation team so they can install the Informix SDK with ODBC driver on the inContact WFM v2 server.                                                                                                    |  |  |  |  |  |
| 9    | Provide the following information to the installation team:  • IP address, server name, database name, and time zone for the Avaya CMS server  • Port used for ODBC access if different from the default port  • Ports used by the Generic-RTA and RT-Socket interfaces if different from the default ports  • Username and password for the CMS account created for inContact WFM v2 |  |  |  |  |  |

#### Related Tasks

- Confirm the Avaya Switch Configuration
- Allocate Space for Call Records in Avaya CMS

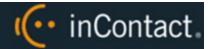

• Start the Generic-RTA and RT-Socket Interfaces

#### Related References

- Avaya Requirements for Avaya CMS Integrations
- inContact Workforce Management v2 Requirements for Avaya CMS Integrations

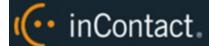

#### Avaya Requirements for Avaya CMS Integrations

inContact Workforce Management v2 can integrate with Avaya Call Management System (CMS) to receive both historical call data and real-time agent status information.

This section provides a reference to the required Avaya components for this integration.

For more information, see **Avaya CMS Integration Overview**.

#### Hardware

This integration has been tested with and is supported for:

Avaya CMS-compatible Media Server (typically Avaya S8300, S8500, or S8700)

#### Software

This integration has been tested with and is supported for:

- Avaya Call Management System R17
- RT Socket Interface v4.3.28
- Generic-RTA Interface v6.1.17, pl:0

#### Licensing

In addition to CMS licenses, this integration requires the following licensing:

- One CMS user account license for inContact WFM v2. This account must be a UNIX dbaccess group member.
- · RT-Socket license
- · Generic-RTA license

RT-Socket has a built-in limit of 3,500 agents that can be increased by Avaya. Contact Avaya Professional Services for more information.

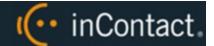

## inContact Workforce Management v2 Requirements for Avaya CMS Integrations

inContact Workforce Management v2 can integrate with Avaya Call Management Systems (CMS) to receive both historical call data and real-time agent status information.

This section provides a reference to the required inContact WFM v2 components for this integration.

For more information, see Avaya CMS Integration Overview.

#### Hardware

A physical or virtual server is required at the customer's site to host the Hub services that obtain information from the Avaya system. inContact WFM v2 hardware requirements vary depending on the deployment model and whether additional inContact Workforce Optimization products are being deployed. Appropriate hardware is identified during the discovery process.

#### **Ports**

The following table provides details about the ports used in this integration.

| Process         | Port  | Transport | Direction | Description                                                                                                    |
|-----------------|-------|-----------|-----------|----------------------------------------------------------------------------------------------------|
| ODBC            | 50000 | TCP       | Outbound  | Default Avaya listener port on the CMS server for ODBC connection requests. This port must be open on both the Avaya CMS and inContact WFM v2 servers. |
| Generic-<br>RTA | 6970  | TCP       | Inbound   | Listener for real-time agent status information from Avaya CMS. This port must be open on both the Avaya CMS and inContact WFM v2 servers.             |
| RT-<br>Socket   | 6996  | TCP       | Inbound   | Listener for ACD Call/Split status information from<br>Avaya CMS. This port must be open on both the<br>Avaya CMS and inContact WFM v2 servers.        |

### inContact.

| Process                     | Port | Transport | Direction           | Description                                                                                                    |
|-----------------------------|------|-----------|---------------------|----------------------------------------------------------------------------------------------------|
| inContact<br>WFM v2<br>Hubs | 80   | НТТР      | Bi-dir-<br>ectional | Communication between the inContact WFM v2<br>Real-Time and Historical Hubs, and the inContact<br>WFM v2, takes place over this standard Internet<br>port. The port must be open on the inContact<br>WFM v2 server and any network firewalls. |

#### Software

This integration has been tested with and is supported for:

• inContact Workforce Management v2 16.1 or later

The following third-party software is also required:

• Informix Client Software Development Kit with ODBC

#### Licensing

This integration requires the following licensing:

• One (1) inContact WFM v2 license per user

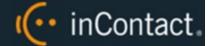

### **Customer Integration Tasks**

This section covers knowledge and tasks you must perform as part of the initial integration.

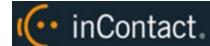

#### Confirm the Avaya Switch Configuration

Avaya Call Management Systems (CMS) receive call center information from Avaya Communication Manager (CM), which is usually referred to as a switch in CMS. The switch must be configured in CMS to enable the communication with CMS. If this is not set up, inContact WFM v2 cannot collect information needed for the integration.

Switch configuration is typically done during CMS installation. Consult your Avaya resource if you have questions.

This explains how to display the switch configuration in CMS so you can verify it.

For more information, see Avaya CMS Integration Overview.

#### Note:

This information is provided for your reference only. You should always use the appropriate manufacturer/developer manuals and guides to install and configure Avaya components.

- 1. Telnet into CMS using proper credentials.
- 2. Run the cmssvc command to view the Avaya Call Management System Service Menu.
- 3. Select 6 to display switch information.
- 4. When prompted, type the ACD (switch) number that corresponds to the correct Avaya CM.

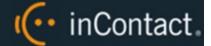

#### Allocate Space for Call Records in Avaya CMS

You must allocate space for the call records of each ACD (switch) from which data is acquired. If this is not set up, inContact WFM v2 cannot collect historical call data needed for the integration.

This provides basic information regarding how to allocate space for call records in Avaya CMS.

For more information, see Avaya CMS Integration Overview.

#### Note:

This information is provided for your reference only. You should always use the appropriate manufacturer/developer manuals and guides to install and configure Avaya components.

You can configure the number of records stored using the CMS Terminal Emulator and the Data Storage Allocations (DSA) settings. The appropriate number of stored records depends on call volume, available storage, and the frequency that call record data is sent to inContact WFM v2. Your inContact Sales Engineer may be able to quide you in determining the number that is right for your organization.

Consult your Avaya documentation regarding how to access and use the Terminal Emulator.

- 1. Use a terminal emulator to connect to the Avaya CMS server and log in with the proper credentials.
- 2. Navigate to the DSA Settings menu.
- 3. In the **Number of call records** field, type the number of records to be stored.

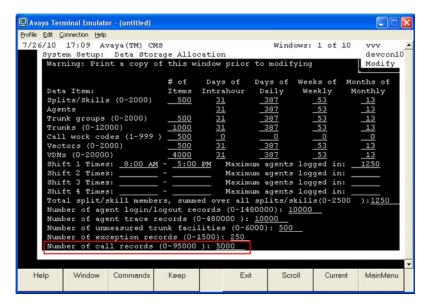

### inContact.

Once the specified number of call records is reached, CMS automatically begins deleting the oldest records in the table to make room for newer records. The CMS Maintenance Backup will back up the call\_rec table, which can be restored or migrated. The rate of writing records to the database table is limited to 4,000 within a 20-minute interval.

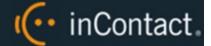

#### Start the Generic-RTA and RT-Socket Interfaces

You must start the Generic-RTA and RT-Socket interfaces if they are not running. If they are not, inContact WFM v2 cannot collect real-time data needed for the integration.

This explains how to start these interfaces if they are not running.

For more information, see Avaya CMS Integration Overview.

#### Note:

This information is provided for your reference only. You should always use the appropriate manufacturer/developer manuals and guides to install and configure Avaya components.

In most cases, you will have Avaya Professional Services configure the Generic-RTA and RT\_Socket interfaces. The interfaces must be pointed to the inContact WFM v2 server IP address.

- 1. Use a terminal emulator to connect to the Avaya CMS server and log in with the proper credentials.
- 2. Type **cms** at the command prompt to display the MainMenu screen.
- 3. Select Generic-RTA and press [Enter].
- 4. When the Generic-RTA Menu appears, type 1 to start the interface and type all for all sessions.
- 5. Return to the MainMenu screen and select RT\_Socket.
- 6. Type 1 to start the interface.
- 7. Type the RT\_Socket session for the connection between the Avaya CMS and inContact WFM v2, and then press [Enter].